## **2023-2024 New Organization Registration Job Aid**

To complete your 2023-24 CVITP Organization Registration, visit www.canada.ca/taxesvolunteer.

Click [Host a free tax clinic -](https://www.canada.ca/en/revenue-agency/services/tax/individuals/community-volunteer-income-tax-program/lend-a-hand-community-organizations.html) Canada.ca

Click "Register my organization"

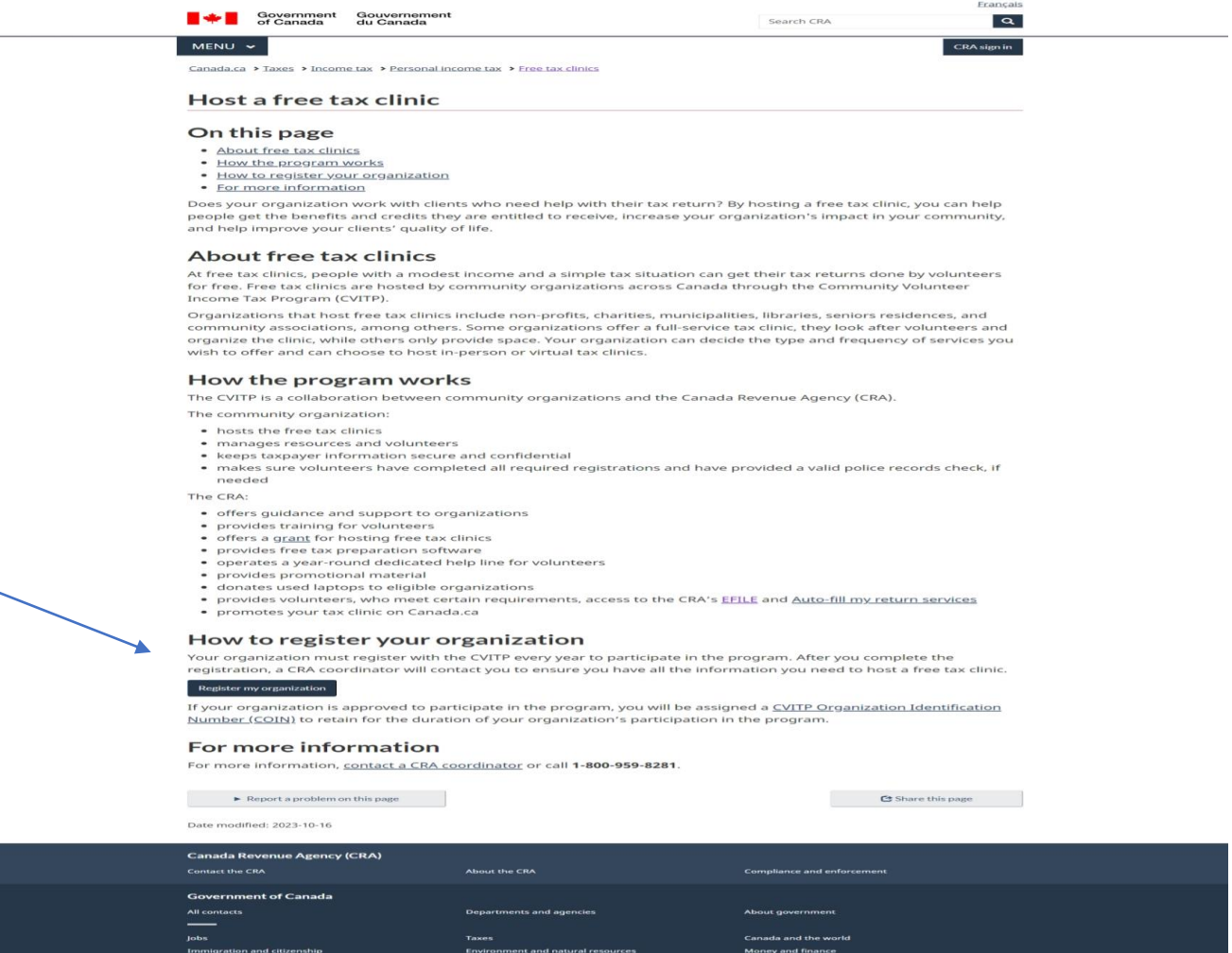

## Review the program terms and check the declaration box. Then, Click "Next."

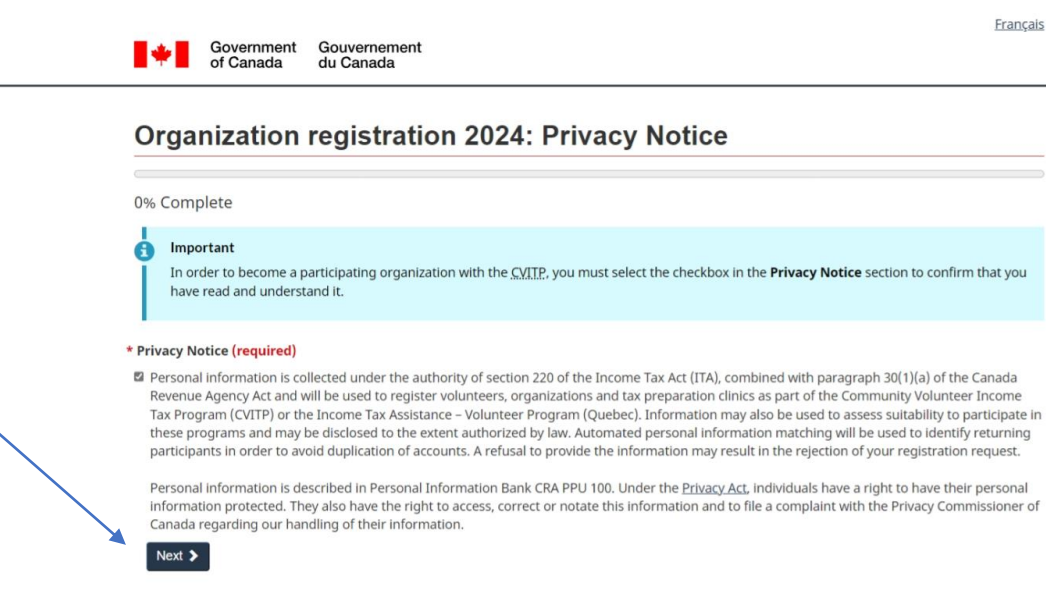

Screen ID: orgreg 01

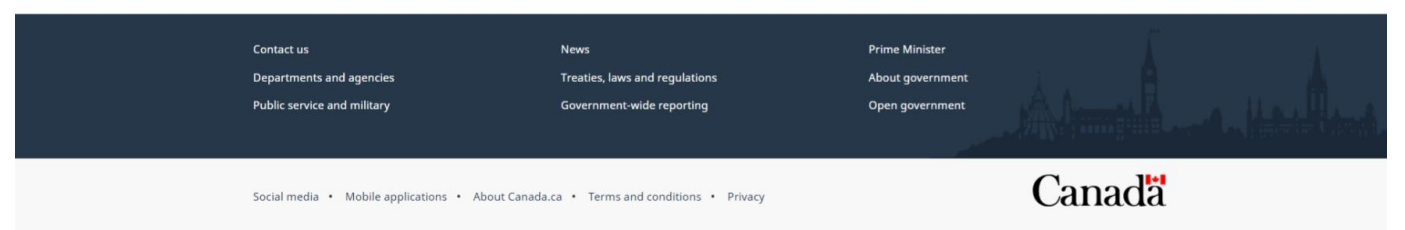

As a new organization, you can select "Yes" for the question, "Has your community organization participated with CVITP in the past?". Then, click "Next"

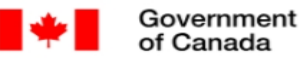

Gouvernement du Canada

## Organization registration 2024: Past participation

25% Complete Important H Please note you cannot save this form. Your session will time out after 15 minutes of inactivity. \* Has your organization participated with the CVITP in the past? (required) ○ Yes  $\circ$  No **≮** Previous  $Next$ Screen ID: orgreg\_02

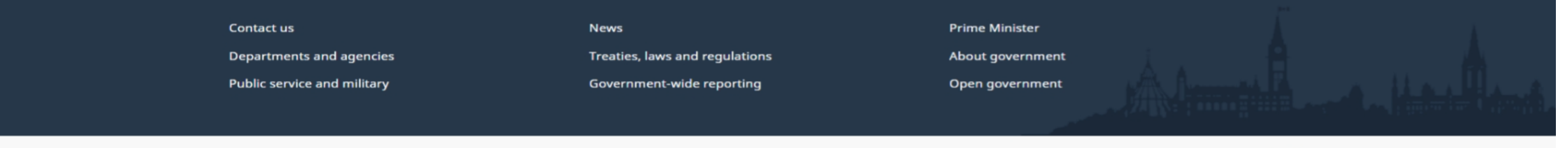

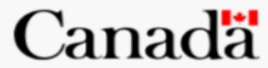

Français

Enter the information on the following page. When you reach the Postal Code field, enter your postal code, click "Find" and then select your street address from the list accordingly. Then, click "Next"

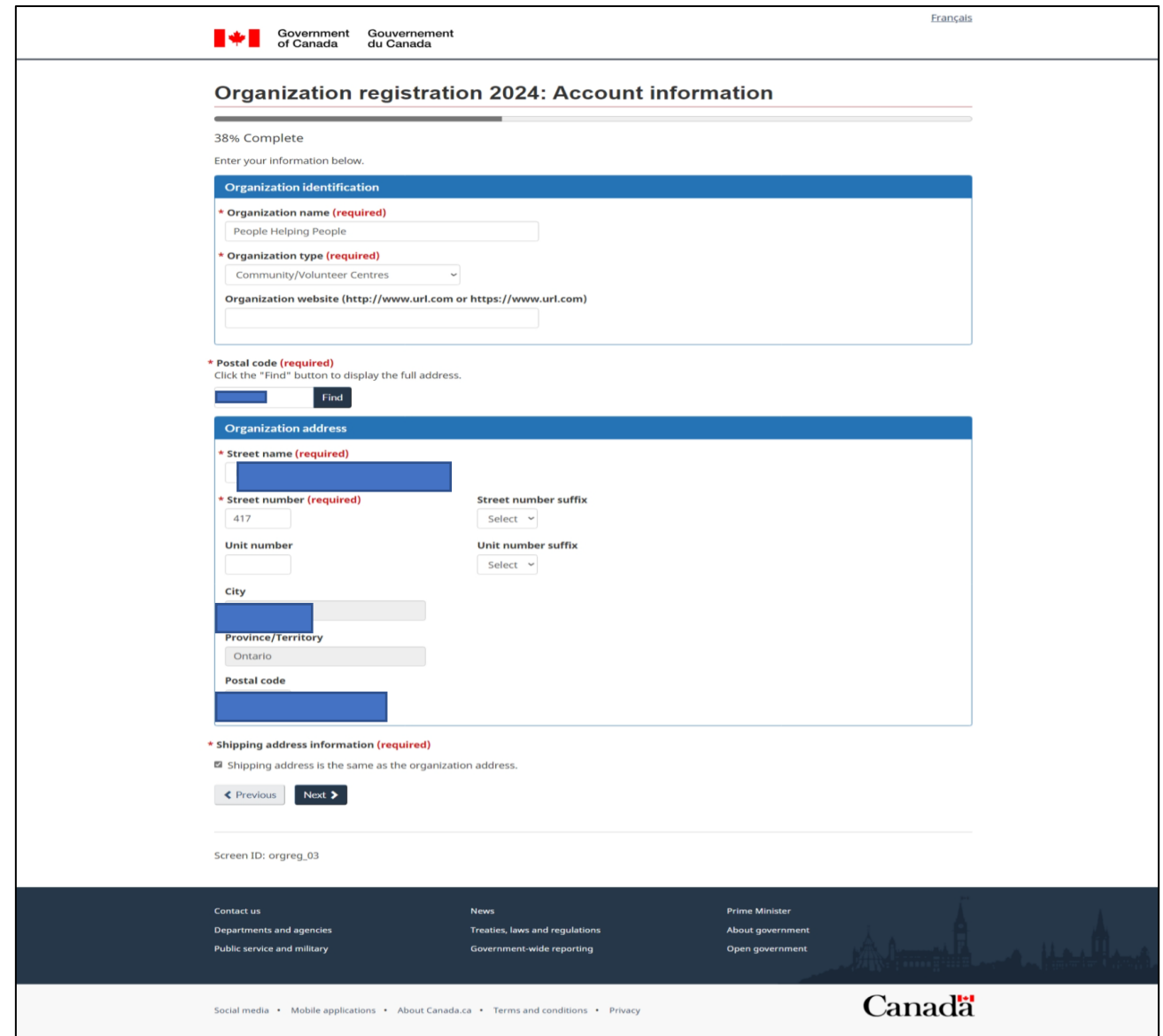

Your street name will be pre-populated based on the postal code entered in the screen above. Enter your street number in the "Street Number" field and complete the other fields as applicable. Then, click "Next"

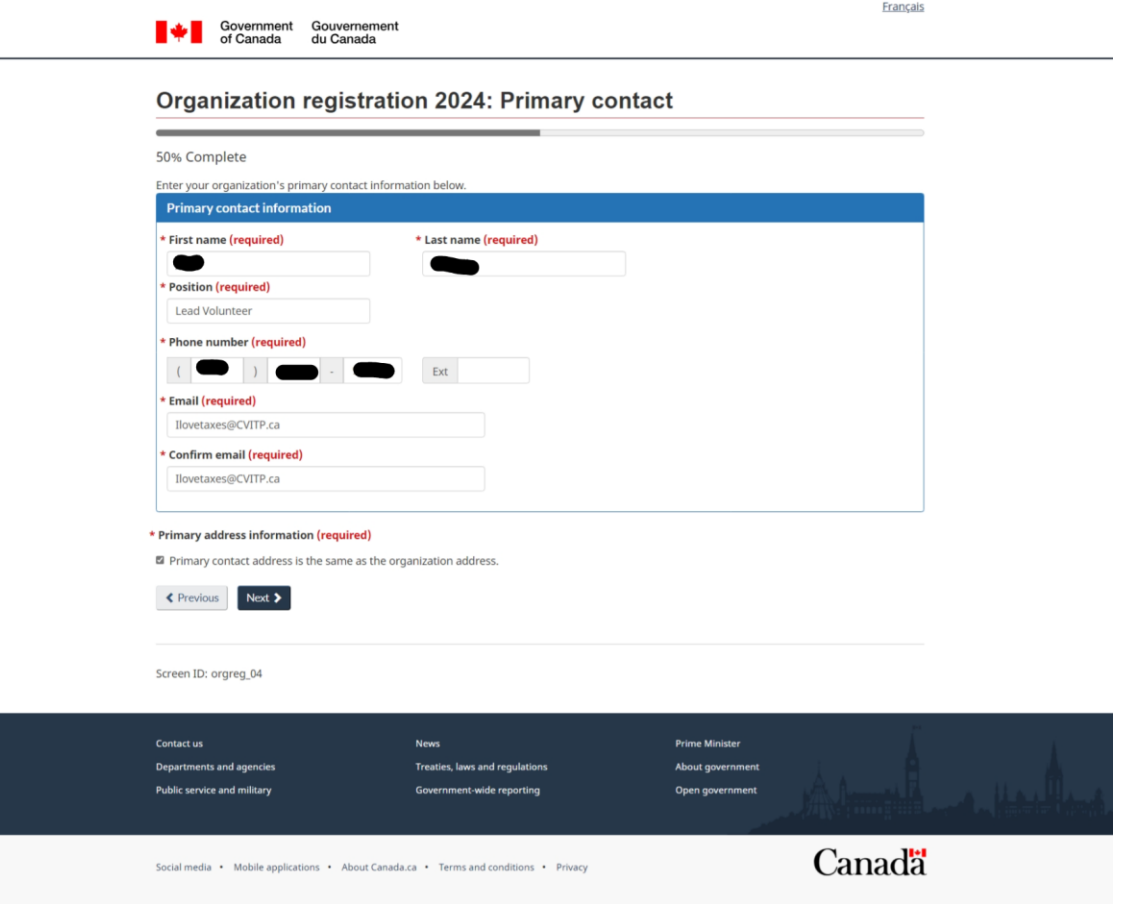

Answer "Yes" or "No" to the question, "Do you wish to provide a secondary contact?" Then, click "Next". Providing a secondary contact is optional. If you answer "Yes", you will be prompted to enter the secondary contact's information

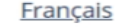

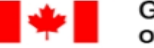

Gouvernement dovernment du Canada of Canada

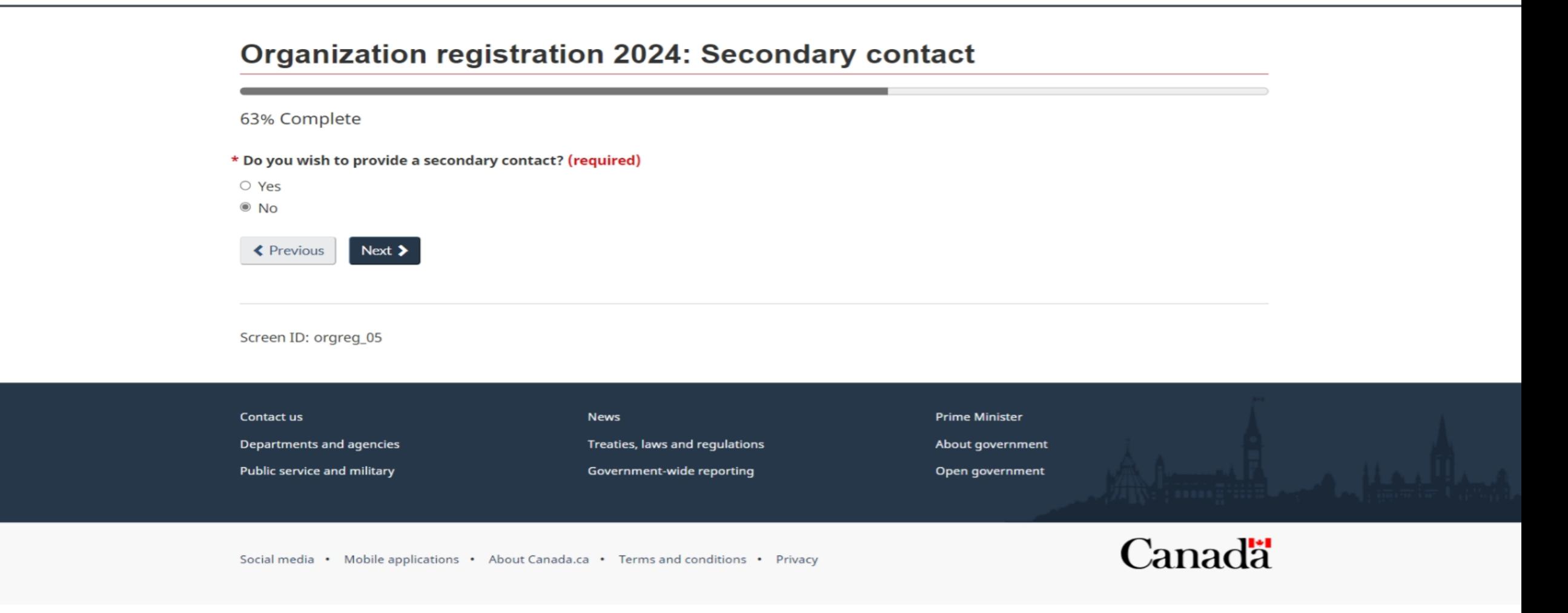

10. Complete the questions on the following page. Once you have completed the questions, click "Next". For the question, "How many software keys are you requesting?", indicate "0" at this time. Your software keys will be issued by tour CVITP Officer in February 2024. You will receive as many as you need for you and your volunteers at the time

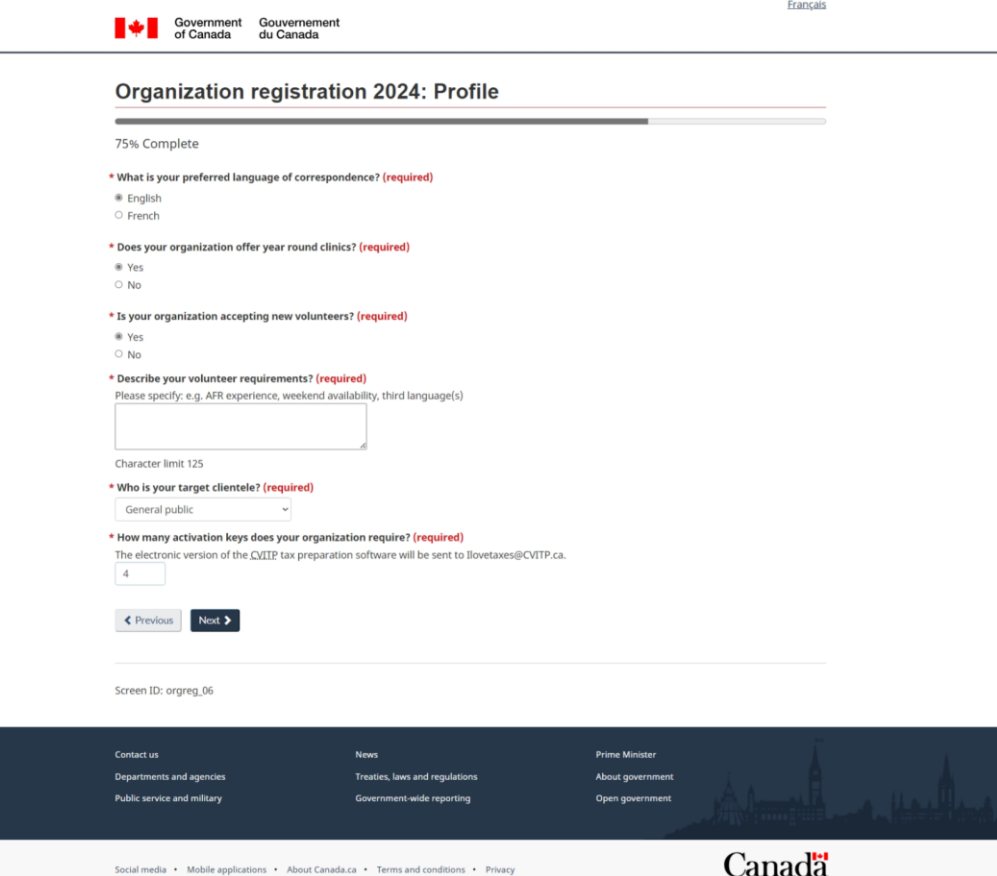

## Review and modify if needed

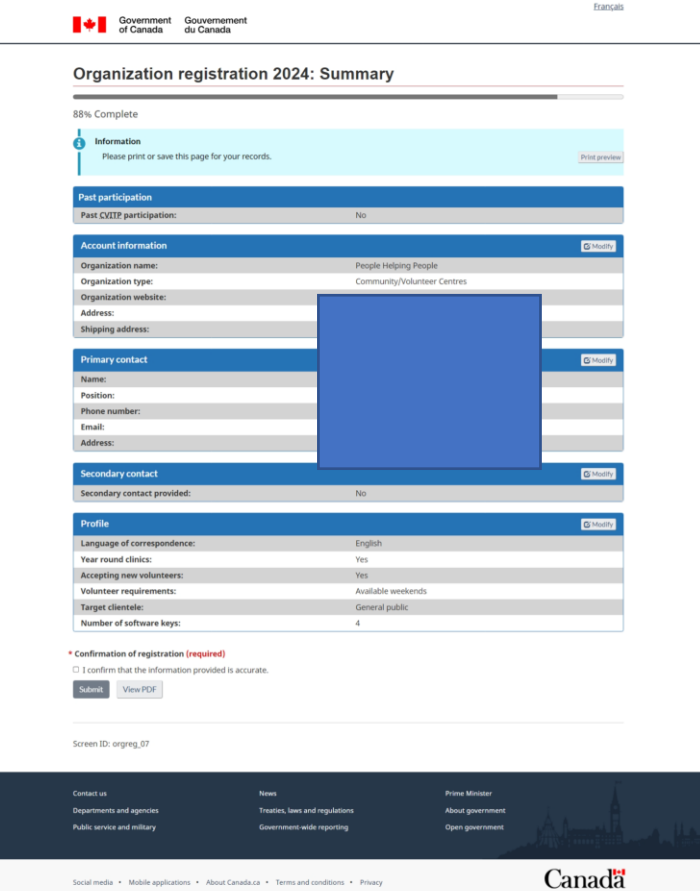

Once you submit, you will receive your Confirmation of registration. If you have not already done so, please proceed to complete your clinic form.

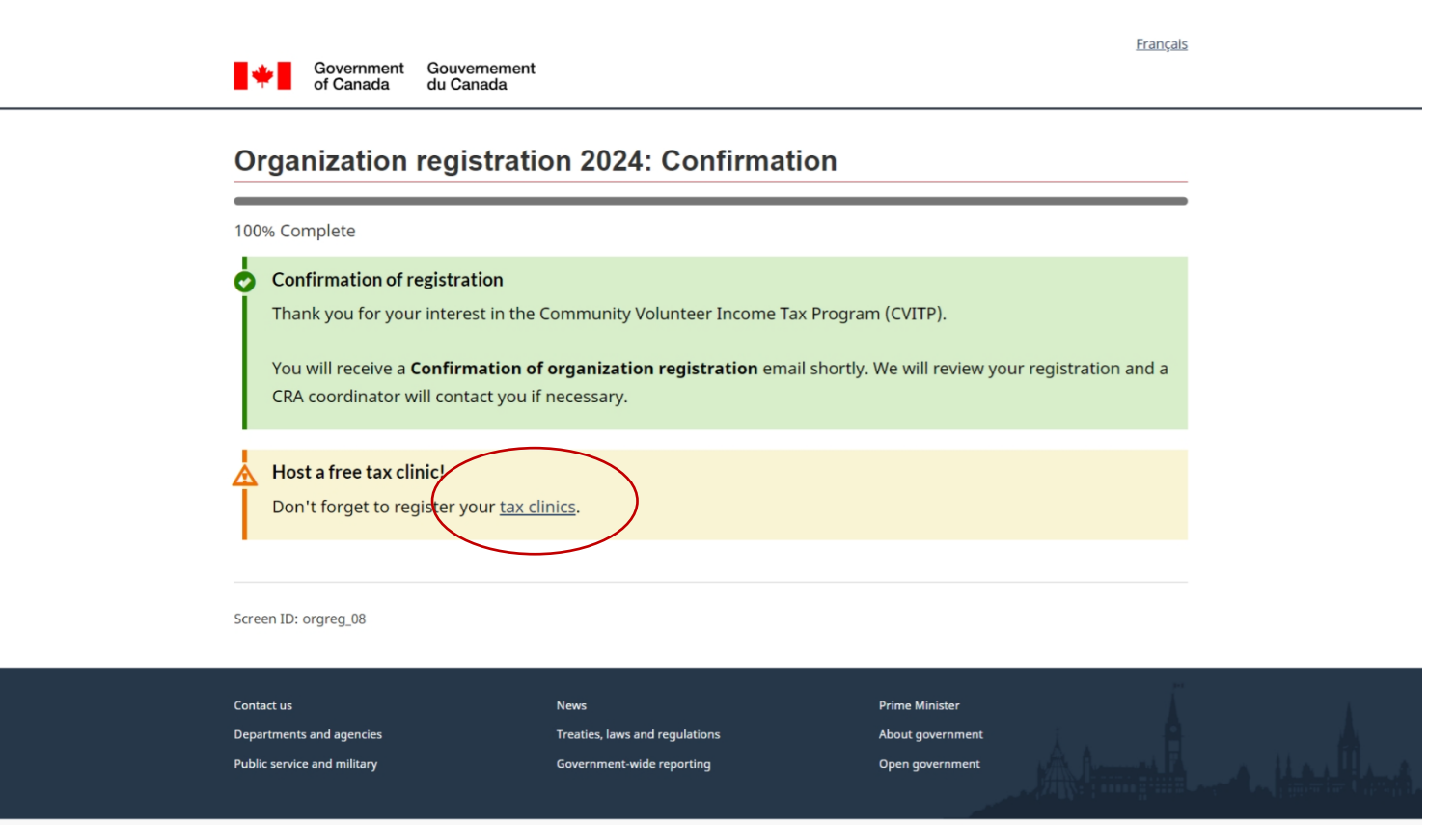

**Canada** 

Social media • Mobile applications • About Canada.ca • Terms and conditions • Privacy